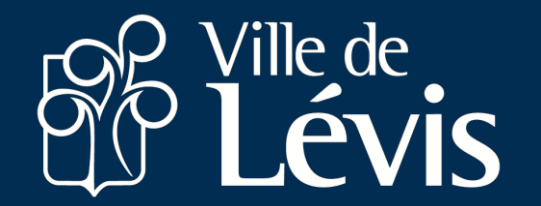

# Activer votre accès invité et accéder au portail intranet Le Courant

Dans votre Dossier informatisé du personnel, assurez-vous d'avoir inscrit une adresse courriel valide dans la section *Adresse* de l'onglet Mon dossier

[https://portailemployes.ville.levis.qc.ca](https://portailemployes.ville.levis.qc.ca/)

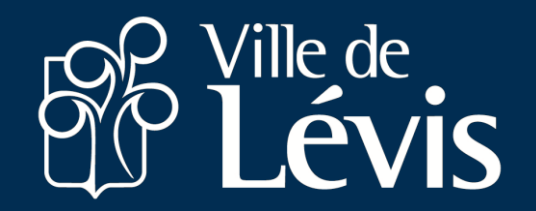

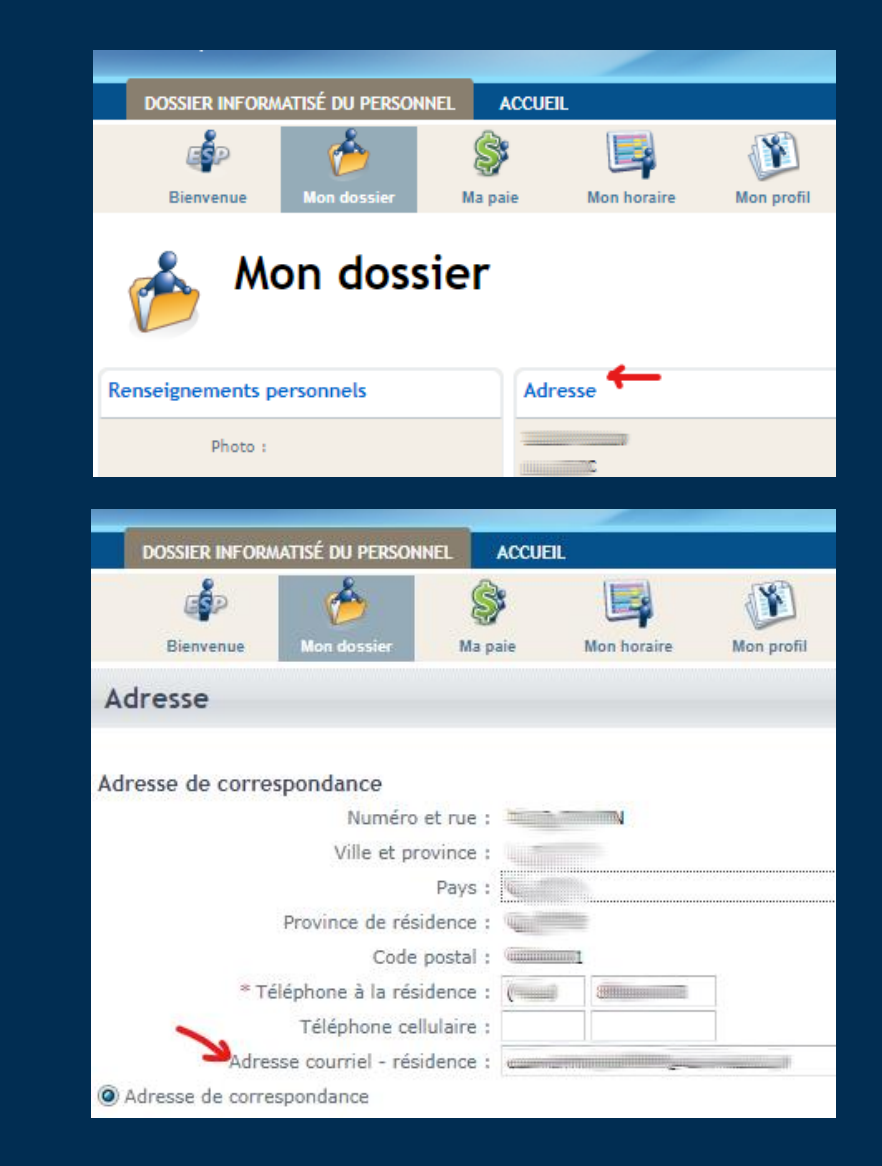

<span id="page-2-0"></span>Lors d'une mise à jour ou d'un ajout d'adresse, une invitation sera envoyée à votre adresse courriel, dans un délai maximum de 24h.

Il contiendra des consignes et un lien Accepter l'invitation Cliquez sur celui-ci.

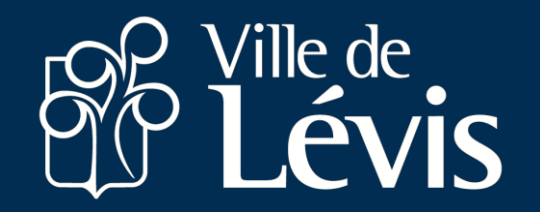

Ville de Lévis vous a invité a accéder aux applications de son organisation

Invitations Microsoft de la part de Ville de Lévis <invites@microsoft.com>

 $\stackrel{\scriptscriptstyle{0}}{\scriptscriptstyle\sim}$  $\lambda$  moi  $\sim$ 

Boniour

Vous avez été invité à vous connecter au Courant, le portail Intranet de la Ville de Lévis!

Cliquez sur le lien suivant pour activer votre compte et suivez les instructions à l'écran.

Le nom d'utilisateur de votre compte est l'adresse courriel complète à laquelle vous venez de recevoir votre invitation. Cette adresse correspond à celle qui est indiquée dans votre Dossier informatisé du personnel

S'il n'y a pas de compte Microsoft associé à cette adresse courriel, vous serez d'abord invité à en créer un. Sinon, il suffit d'entrer le mot de passe du compte

Si votre éprouvez des difficultés, veuillez communiquer avec nous à l'adresse courant@ville.levis.gc.ca

Direction de communications Ville de Lévis

Si vous acceptez cette invitation, vous serez redirigé vers https://villedelevis.sharepoint.com/

#### **Accepter l'invitatio**

#### Bloquer les prochaines invitations de cette organisation

Ce courriel d'invitation provient de Ville de Lévis (ville, levis, qc, ca) et peut contenir du contenu publicitaire. Ville de Lévis n'a pas fourni de lien vers leur énoncé de confidentialité afin que vous puissiez en prendre connaissance. Microsoft Corporation a facilité l'envoi de ce courriel, mais n'en a pas validé l'expéditeur.

Microsoft respecte votre vie privée. Pour en savoir plus, veuillez lir Microsoft Microsoft Corporation, One Microsoft Way, Redmond, WA 98052

## Sur la page suivante, cliquez sur

Envoyer le code

Un code de confirmation sera ensuite envoyé à votre adresse courriel.

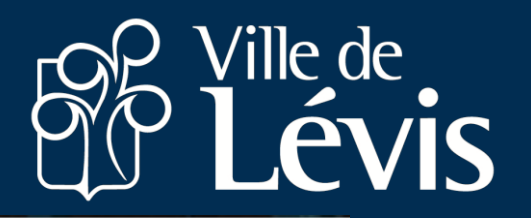

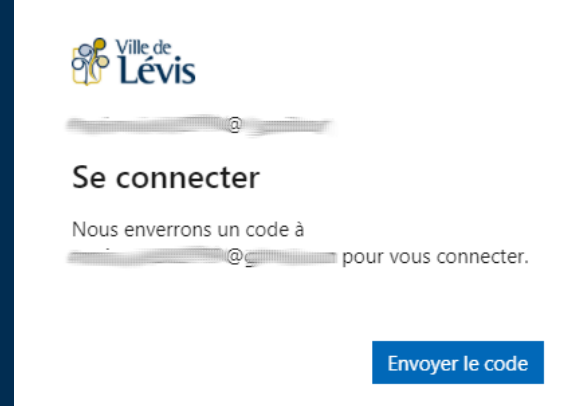

Votre code de vérification du compte Ville de Lévis Boîte de néception x

Wille de Lévie (via Microsoft) carrount-security-presidence outprofection microsoft co-

Ville de Lévis

A mot w

Code de vérification du compte

Pour accéder aux applications et aux ressources de Ville de Lévis, utilisez le code ci-dessous pour la vérification du compte. Le code ne fonctionnera que pendant 30 minuter

Code de vérification du compte 11717570

Si vous n'avez pas demandé de code, vous pouvez ignorer cet e-mail

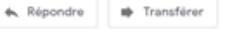

## L'étape d'acception des autorisations est nécessaire

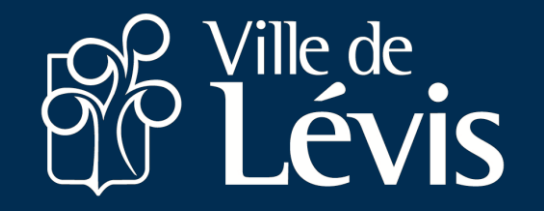

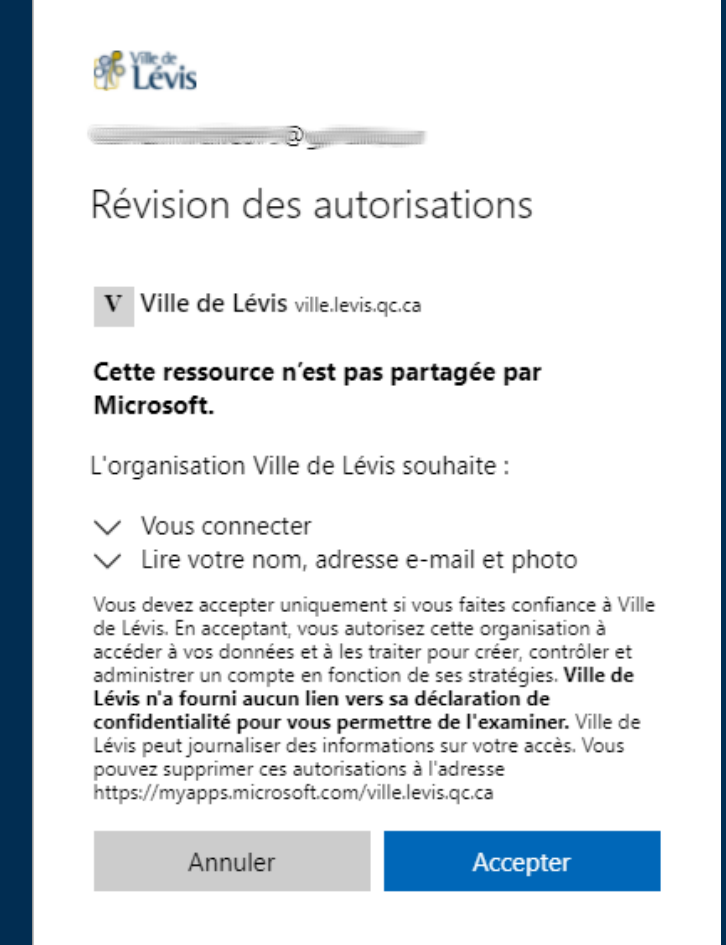

### Vous aurez à définir une 2ième méthode pour vous authentifier. Suivez les étapes à l'écran.

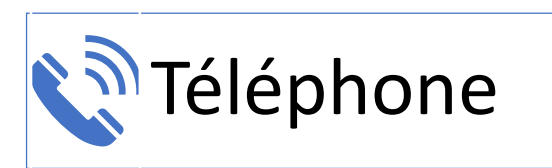

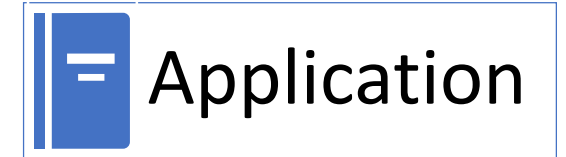

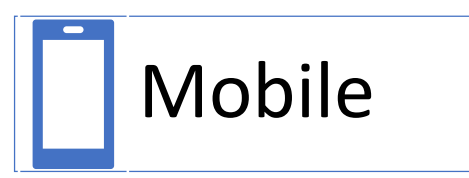

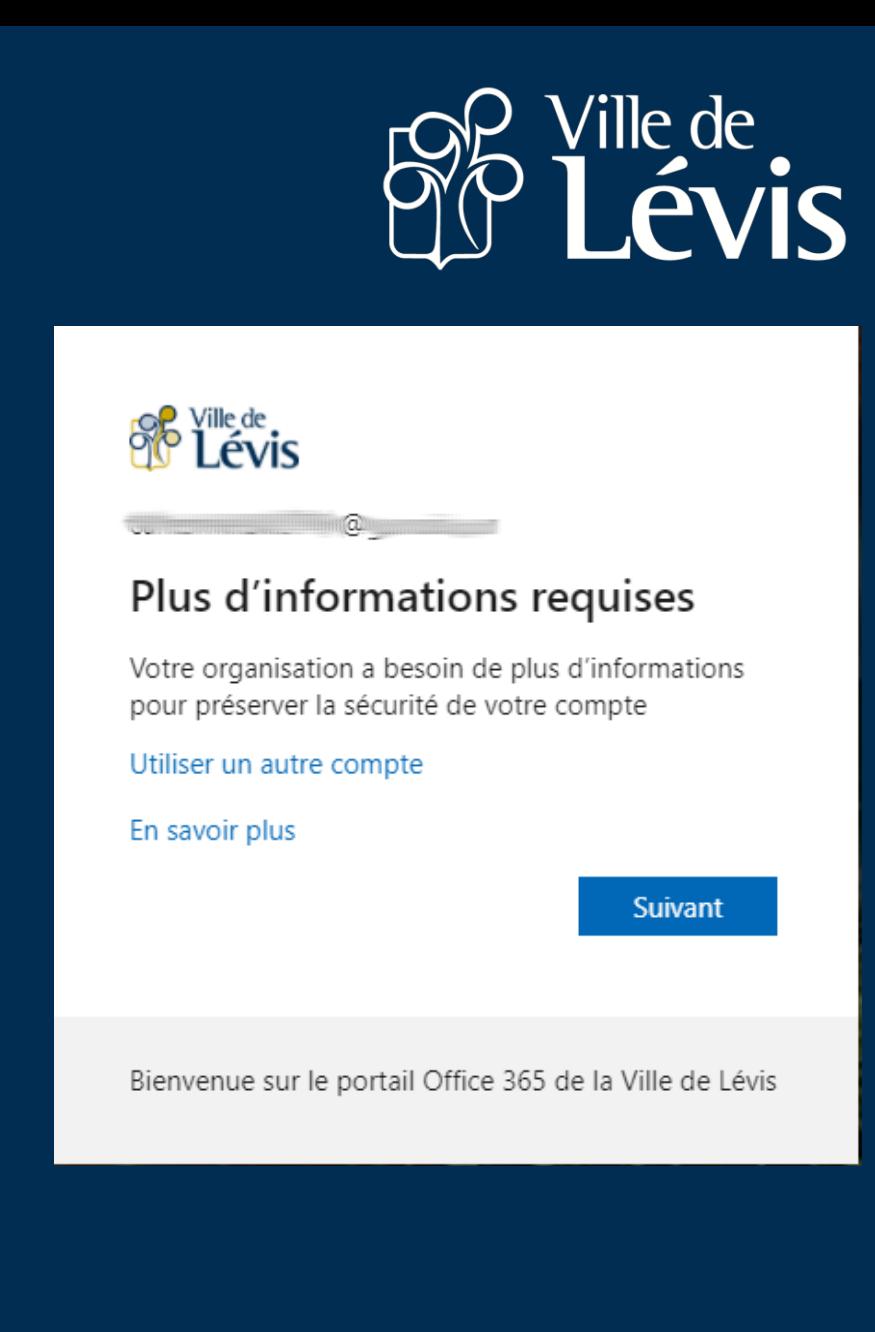

Choix #1 - TÉLÉPHONE Vous recevrez un appel sur votre téléphone de de votre choix(mobile, domicile, etc.)

Un message enregistré vous indiquera d'appuyer sur la touche # pour terminer la vérification.

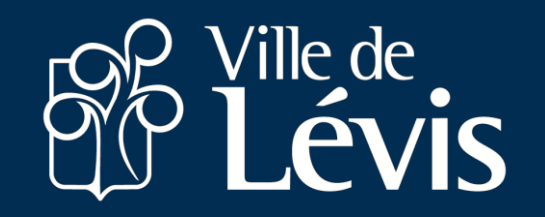

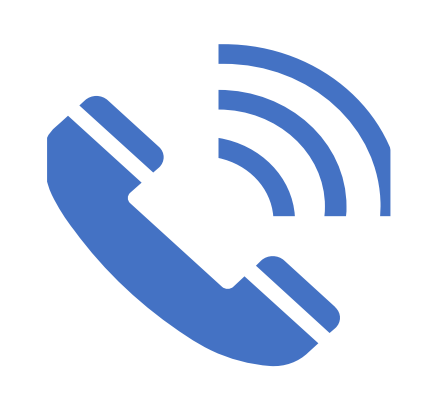

Choix #2 - APPLICATION Une notification sera envoyée sur votre appareil mobile afin d'autoriser la connexion à partir de l'application « Microsoft Authenticator ».

Un message « Approuver la connexion s'affichera, appuyez sur « Approuver ».

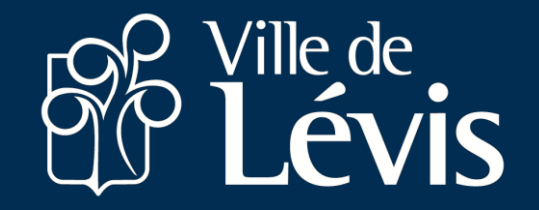

Choix #3 - MOBILE Vous recevrez un code sur l'application mobile « Microsoft Authenticator ».

Entrez dans la fenêtre d'authentification le code à six chiffres qui sera affiché dans l'application.

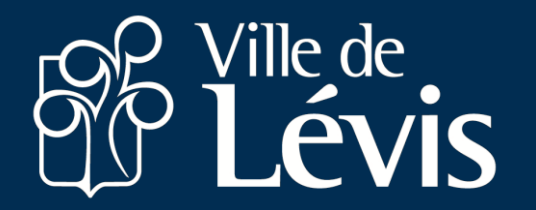

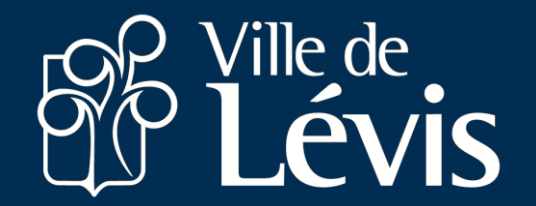

#### Vous avez maintenant accès à votre portail intranet à l'adresse : [ville.levis.qc.ca/courant](https://villedelevis.sharepoint.com/)

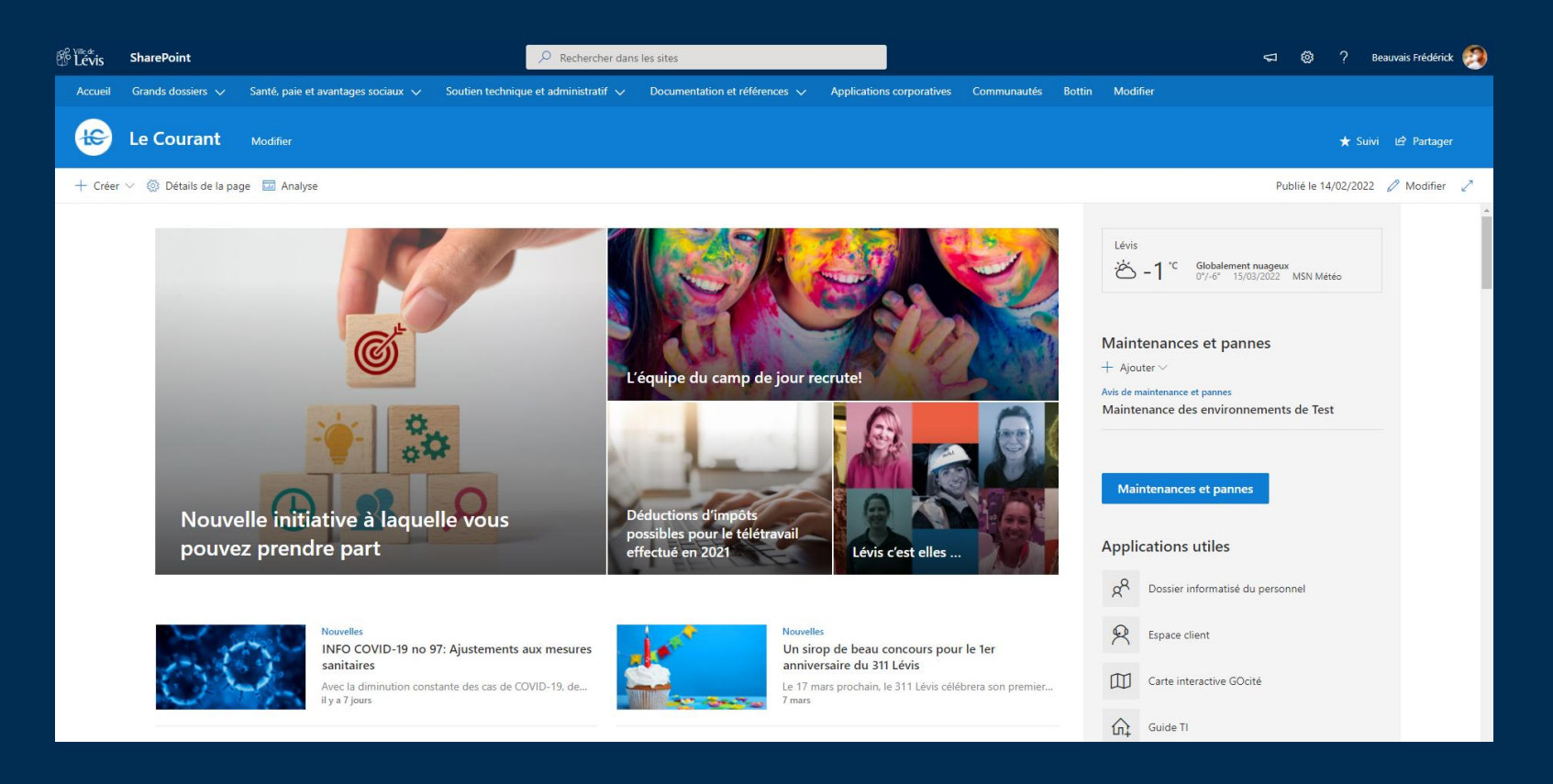

### Problèmes? Questions?

## [Ville.levis.qc.ca/employes](https://www.ville.levis.qc.ca/employes)

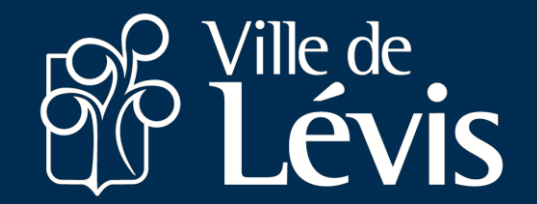